Target Plot 4.1 by A. Ron Carmichael

At the time of the first review a little more than two years ago *Target Plot* was the only tool utilizing the Palm Pilot platform marketed to archers. It's not alone now, so how does the new and improved *Target Plot*, v. 4.1, (referred to as "*TP4"* throughout the rest of this article) compare and what are its main features?

This version increases its potential market among other shooting sports such as pistol, rifle, and air gun. This is a much more evolved, feature rich *Target Plot* from our archery friends down under.

A brief overview: For this article, we'll simply use the term 'Palm' to refer to those tiny, handheld computers devices from Sony, Palm, HandSpring, and others. Designed to fit in the palm of the hand, some devices come with color displays, wireless internet modems, cellular telephones, music(mp3) players, cameras, and even games like Tiger Woods Golf. TP4 will run only on Palm devices and not on the competing "Windows CE" hand-held computers.

When you go to the target to score your arrows, instead of just writing a

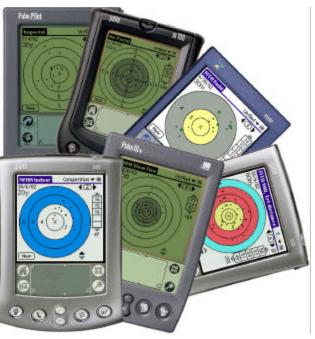

number down you hold the Palm up, and touch the arrows' positions into the targetface image on the **TP4** screen. Just a light touch on the screen marks the location of the arrow. **TP4** instantly tallies the arrow's score and lets you label it. The real benefit for using the Palm is to be able to know the actual LOCATION of the arrows. Anytime later you can review those arrows to gain a deeper understanding of your own ability.

## TargetPlot v4.1

Start by picking a predefined session, or make your own (distance, number of arrows per end, number of ends per session, scoring style, target). Pick from over 90 predefined true-color targets, from all of the FITA, GNAS and NFAA types to air pistols, NRA, and other shooting sport targets. Give your session a title such as

# Defining New Session

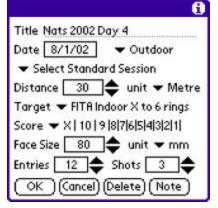

"Wind Training" or "National Indoors." Though it supports 16 different scoring systems(!), I'm going to focus on the FITA style in particular for this review. If you choose to shoot a really bizarre 3-D round you can design a round of up to 24 ends of 24 arrows each. If you shoot this peculiar round often, TP41 lets you create a standard "pick from" session definition listing so that all the variables automatically fill in for a new session. Very handy for designing your own custom training scheme where you decide to shoot twice as many arrows per end at your weaker distance, for example. You can tie sessions together into a group, for example you can group 4 FITA distances (each a "session") into a single" Round".

TP4 let you define up to 80 personal assessment markers and indicators, such as "concentration," "motivation," and technical goals, using "yes/no" tick marks, a number from 0 to huge, or a sliding bar value (from 0 to 10). Many professional training regimens use these types of self-evaluation markers to track long and short term progress, swings and lulls, highs and lows in performance. Of course, they are only useful when the archer is diligent about using them so this feature makes that task easier.

| Custom Fields 🛛 👩                                                                                                    |                                                      |
|----------------------------------------------------------------------------------------------------|------------------------------------------------------|
| Shooting Conditions                                                                                                    |                                                      |
|                                                                                                    | To further aid the serious archer,                   |
| Rename Custom Fields 🖪                                                                                                    |                                                      |
| No.TypeField name11SliderWind1TickboxLeft to Right2TickboxRight to Left3TickboxTail Wind4TickboxHead Wind12TickboxTemperature5SliderBright Sun6NumberCloudy7TickboxRain9TickboxSpectators |                                                      |
| OK New Delete                                                                                                    | <b>J</b><br><b>TP4</b> also lets you keep a diary of |

notes, each up to 4k in size. Touching a small icon on the main screen drops you to the note straightaway.

TP4 fully supports the Olympic Round (FOR) and allows you to define your opponents' names and track each match, end by end. Rounds of up to seven different

**Olympic Round Scoring** 

|                         | Outdoor 🔻 All |
|-------------------------|---------------|
| 979676                  | 80 (M2.88)    |
| <b>Тоtal</b> 12<br>(ОК) | 9 🖃 🚺 🖨       |

can be tracked, showing total hits, tens, Xs, and the total score, including shootoff records.

# The TargetPlot screen

The heart of **TP4**'s usability is the image of the target on the screen. You touch the X ring, it puts your arrow right there. If only it were so easy with a real arrow!

You can easily zoom the display to make accurate scoring easier by tapping the number in the middle of the zoom

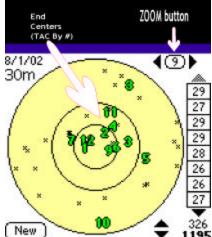

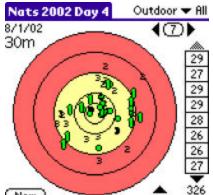

face. New Information in Display Option preferences will cause a typical crosshair to appear under the stylus point to aid your aim. Nice.

You can elect to score starting from a score sheet display instead of the target display, and touching the "NEW" button will take you to the target display when you want to score a "new" end on the target, and when done with that end you are taken back to the score sheet display. I find this is useful in double-checking the manual scoring during tournaments, as it shows hits, tens, x's, round score, end score, and multiple round tallies all at

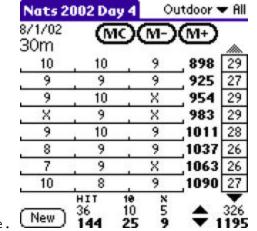

once. New 144 25 9  $\checkmark$  1195 If you compete in archery it is important to track the behavior of each arrow in your quiver. TP4 allows you to label each arrow with a name, 0 through 25 or A through Z, and through its configuration have a choice window popup when you are scoring an arrow on the TP4 Display. Touch the target, choose the arrow's label ID, done. Once you've shot each arrow a number of times, you can have TP4 highlight a particular label number to evaluate its behavior-is the arrow labeled "D" always in the red? Instead of an arrow label you can choose to popup a list of all the targets if you like to shoot say, a three-spot target and wish to be able to compare your arrows on target one from target three. You might decide to average the score of each arrow to see which arrows usually score higher, and for this you will need to export the information to a spreadsheet using the TP desktop portion. More on the desktop portion further down.

The ongoing summary function automatically keeps your Hits, 10s, and Xs, to be displayed in regular font for the round and in bold for the multiple-round tally at the bottom of the score sheet screen. This is so efficiently usable that you can easily keep up with people using the paper scoring pad. At the Nationals, it kept a running total for the DOUBLE FITA nicely! Also, I've often been able to catch errors others make. I am usually scoring with JOAD archers. Kids these days and math . . . , hooboy don't get me started.

#### Scoring Your Arrows

Arrows onscreen allow you to easily navigate through the ends in the current session as well as previous sessions. You can step through each end to watch your arrows' positions change, yet

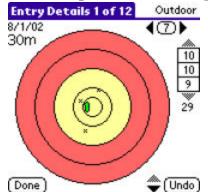

another valuable learning tool.

When you first start a new session in TP, you will see a blank summary target screen. At this point you can access custom fields, display default settings, and many features. Touching the "NEW" button will set TP ready to score/accept arrow positions. When you have finished with an end's worth, you touch the "DONE" button and you see the summary target screen again, but now it shows all your arrows AND their centers. If you try to score an extra arrow during an end, it automatically prompts you to start a new session, and you then score that arrow.

You can regress a step or remove an arrow score if you wish by touching the "undo" button.

You can review end-by-end, by going to the top of the column of end scores, and touching the score for the first end. Then use the up/down arrow at the bottom of the screen to step through the ends, watching your arrows and your true aiming center (TAC)

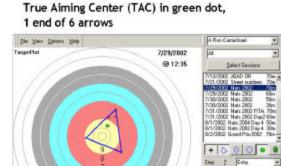

Total 49

appear and disappear.

The TAC is

the geometric point of center for the arrows you shot. The simplest image is with three arrows. The three arrows make a triangle. Simply, the TAC will be the mathematical, geometric center inside the triangle and that is where your sight was aimed at. Another way to say it is that **TP4** will show you the physical *average* of your three arrows, no matter how wide your group is. I mentioned "ROUND" before as in a grouping of multiple sessions, up to 7. It's an easy way to link together all four FITA distances for a tournament, for example, just give them the name of the tournament. "View/Rounds" on **TP4** will let you see past Tourneys and to create new groups/Rounds.

| Rou               | nds 🚯      |
|-------------------|------------|
| World Team Trials | 1069       |
| 21st JOAD NATION  | ALS 1156   |
| 21st JORD OR      | 232        |
| 118th NAA Target  | Champ 1126 |
| 118th NAA Target  | Champ 1195 |
|                   |            |
| (OK)(New)(        | Details )  |

You'll notice that it tallies the totals for you, just like you would on a regular score sheet - hits, 10s, Xs, individual distance total score, and total score for the four distances..

## The Desktop Version

The desktop software makes the **TP4** system much more usable and productive. After a quick Palm Hotsynch, you can easily step through each shot, see it appear on the screen, and evaluate the arrows easily. You can select any session(s) and export the information to both Microsoft Excel™ and comma-delimited files, although the program does come with some good graphing abilities.

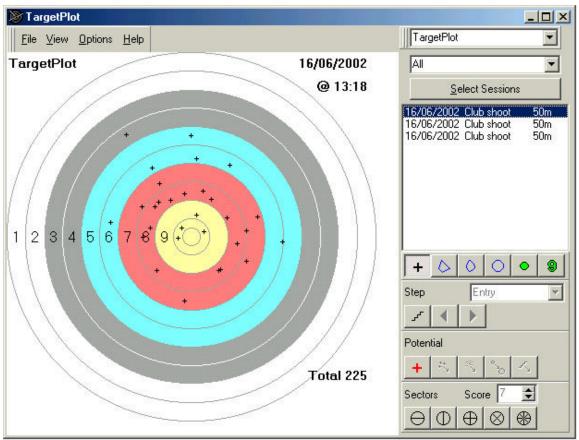

TP draws a bold outline around each end's arrows, and marks the geometric center of the polygon formed and numbers the end. TP will also convert the target into a pie chart with thresholds displayed to show you tendencies and continuing trends. For example, it might show that more arrows below an 8 are going low right, so one might look to verify collapsing or gripping is not a problem.

You can view onscreen and print out a score sheet as well as the custom notes you made for the session. There are a number of other whistles and bells that I don't have room here to cover. Fortunately the 35 page manual is well written, concise, and not nearly as needlessly wordy as I tend to be. Color targets are from FITA, NFAA, ISSF, NRA, UIT, NRA (GB), NSRA, and NRAA(AUS).

Put your arrows into the Palm and you walk away from the target with more in your quiver than just arrows - they become a servant to your better understanding of your game, a multidimensional picture worth more than the traditional thousand

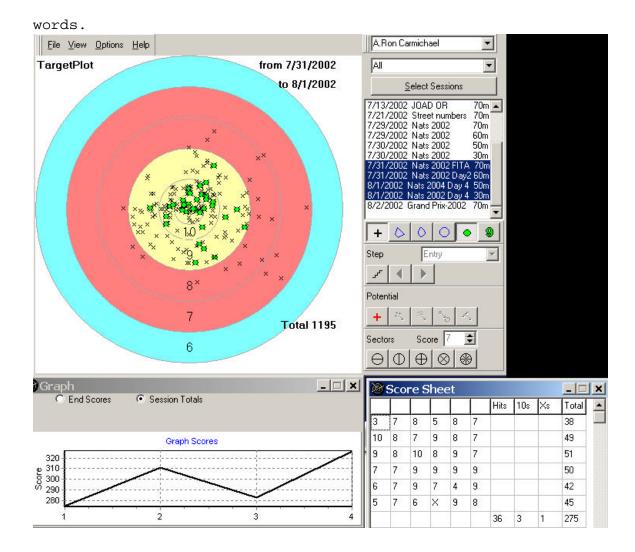

(2070 words-rough edited)